# Stat405

#### Working directories, shortcuts & iteration

### Hadley Wickham

# Roadmap

- Lectures 1-3: basic graphics
- Lectures 4-6: basic data handling
- Lectures 7-9: basic functions

• The absolutely most essential tools. Rest of course is building your vocab, and learning how to use them all together.

#### 1. Working directory

#### 2. Shortcuts

#### 3. Iteration

# Working directory

# Why?

All paths in R are relative to the working directory. Life is much easier when you have it correctly set.

Usually want one project per directory. (See also Rstudio's project support)

Makes code easy to move between computers. **Never** use setwd() in a script.

# How?

**Rstudio**: Tools | Set working directory | Choose directory ... (^ 企K)

**Windows**: File | Change dir. For frequent use, make shortcut in that folder.

**Mac**: ⌘D

**Terminal**: start R from the desired directory

# Find out what directory you're in getwd()

```
# List files in that directory
dir()
```
### Your turn

If you haven't already, create a directory for homework 2.

Download the dataset into that directory.

Switch working directories and load the dataset.

```
# Uses size on screen:
ggsave("my-plot.pdf")
ggsave("my-plot.png")
```
# Specify size  $ggsave('my-plot.pdf', width = 6, height = 6)$ 

# Plots are saved in the working directory getwd()

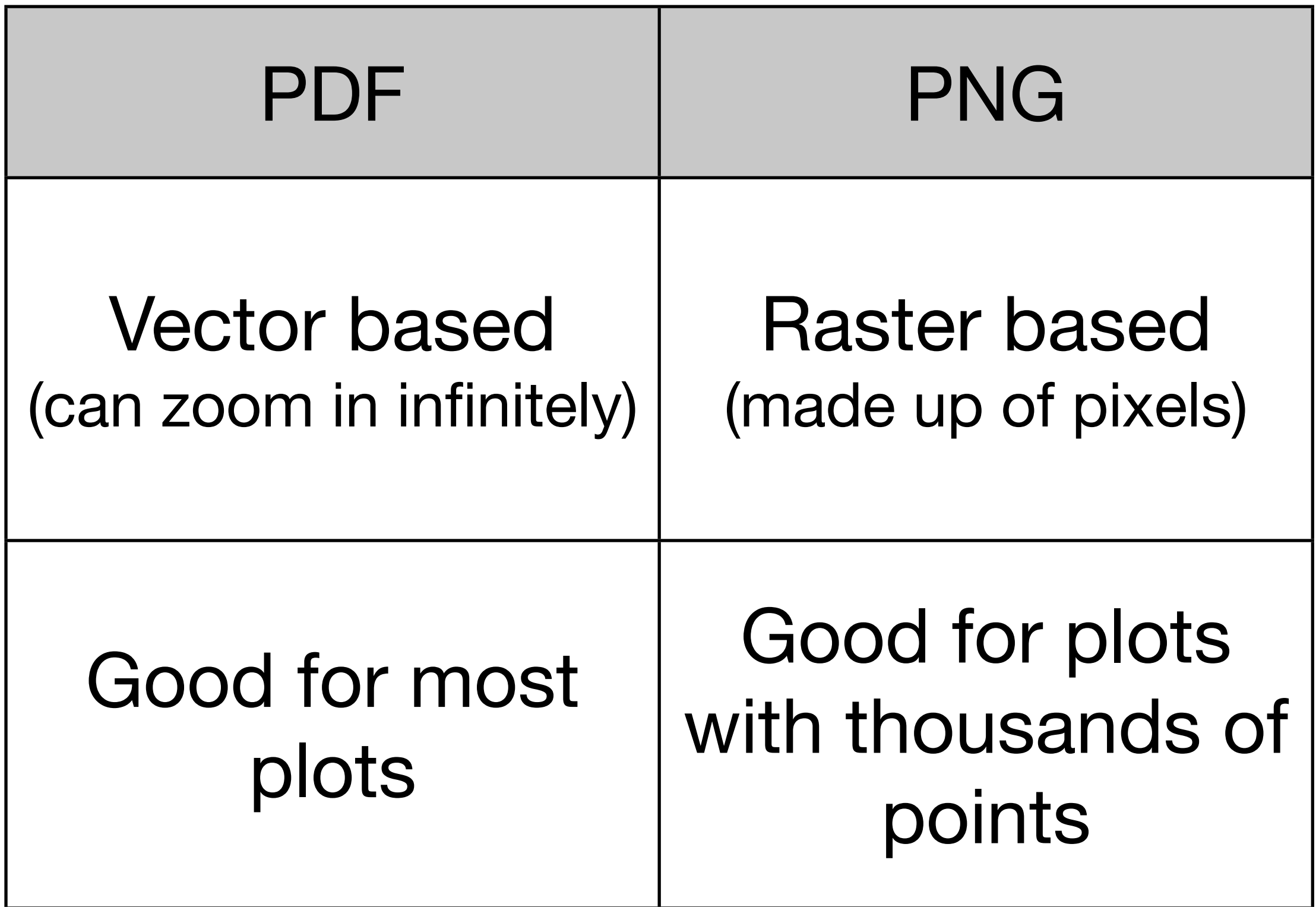

### Your turn

Draw a plot of carat vs. price. Save as pdf and png. What are the differences? Where did the files save?

# Short cuts

Tuesday, September 4, 12

## Short cuts

You've been typing diamonds many many times. These following shortcuts save typing, but may be a little harder to understand, and will not work in some situations. (Don't forget the basics!)

Four specific to data frames, one more generic.

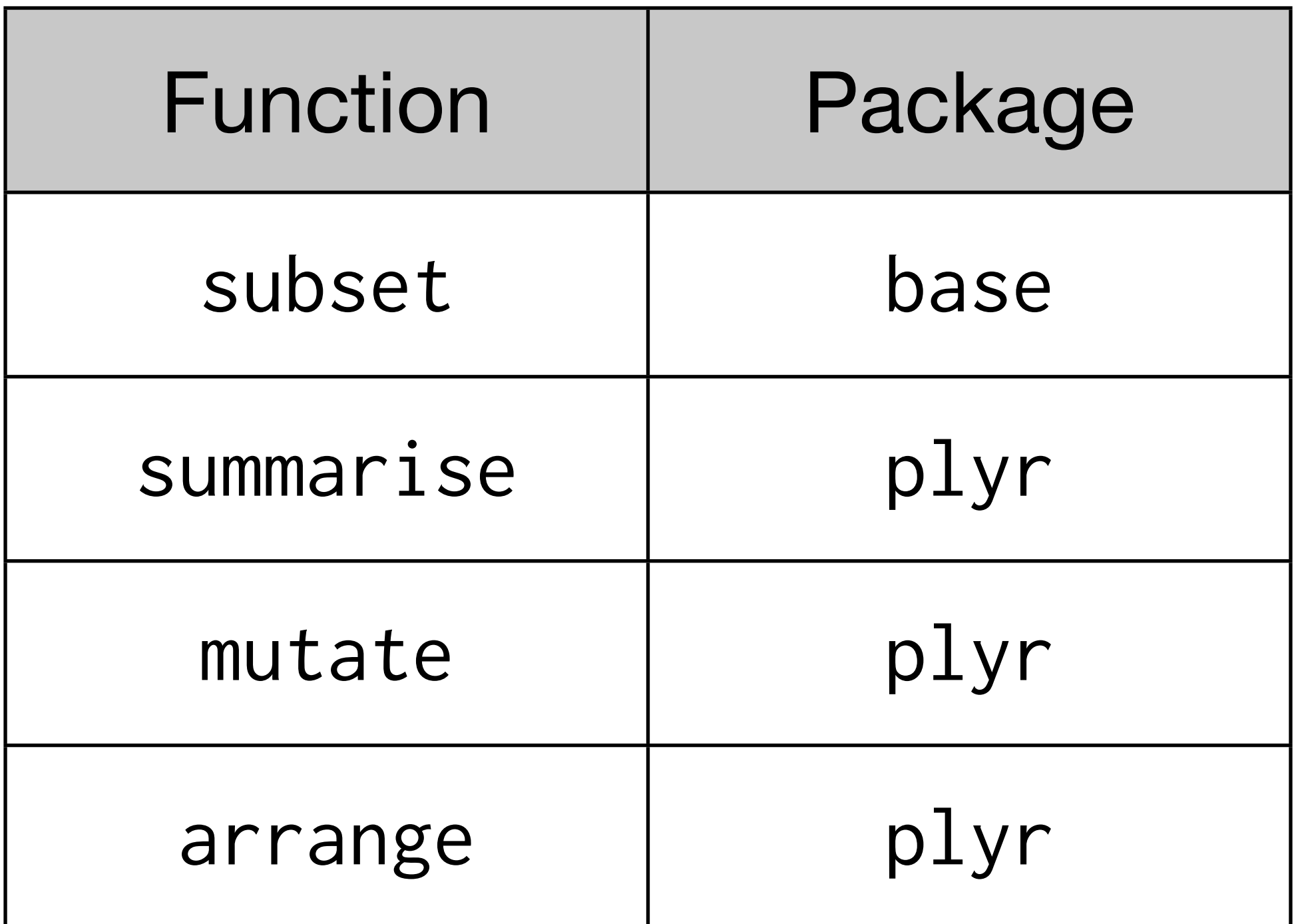

load plyr with library(plyr). base always automatically loaded # They all have similar syntax. The first argument # is a data frame, and all other arguments are # interpreted in the context of that data frame # (so you don't need to use data\$ all the time)

```
library(plyr)
subset(df, subset)
mutate(df, var1 = expr1, ...)summarise(df, var1 = expr1, ...)
\ar{range(df, var1, ...)}
```
# They all return a modified data frame. You still # have to save that to a variable if you want to # keep it

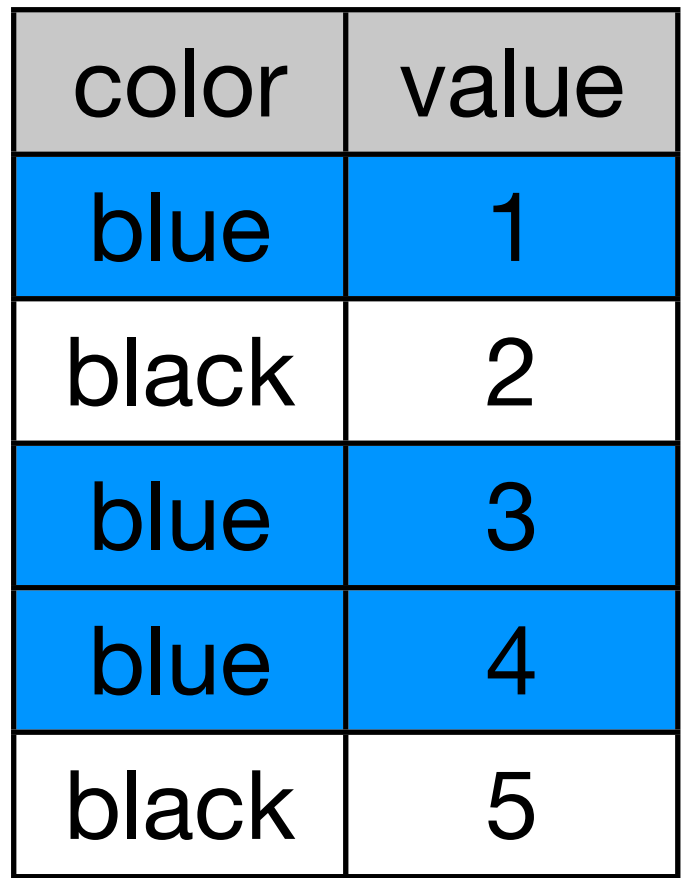

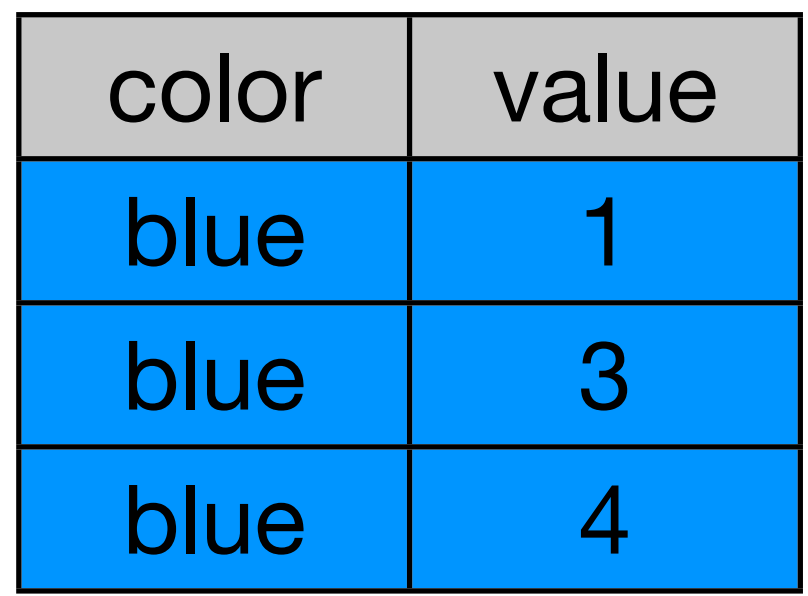

#### subset(df, color == "blue")

# subset: short cut for subsetting zero\_dim  $\le$  diamonds\$x == 0 | diamonds\$y == 0 |  $diamonds$z == 0$ diamonds[zero\_dim, ]

subset(diamonds,  $x == 0$  |  $y == 0$  |  $z == 0$ )

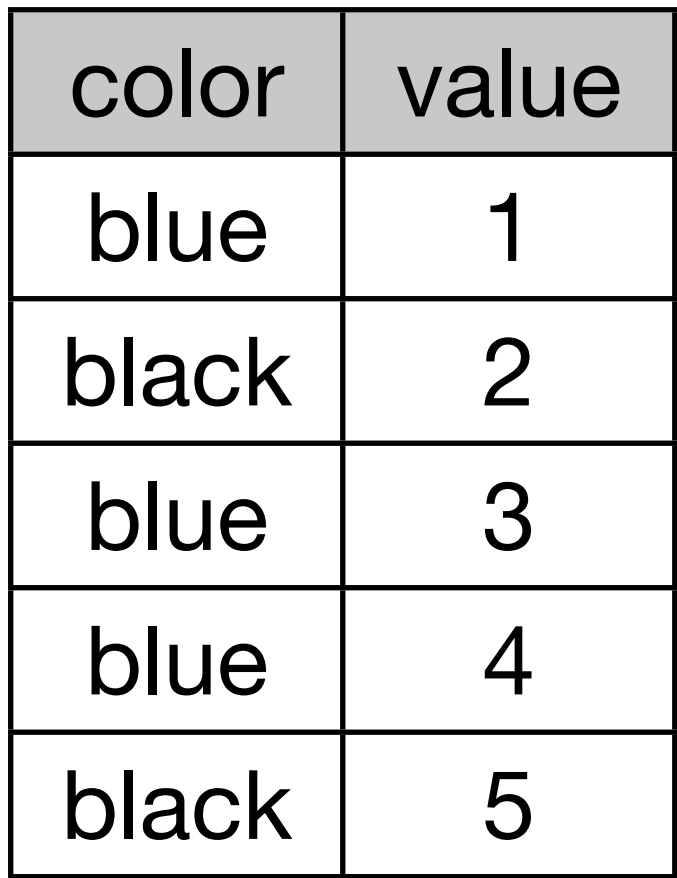

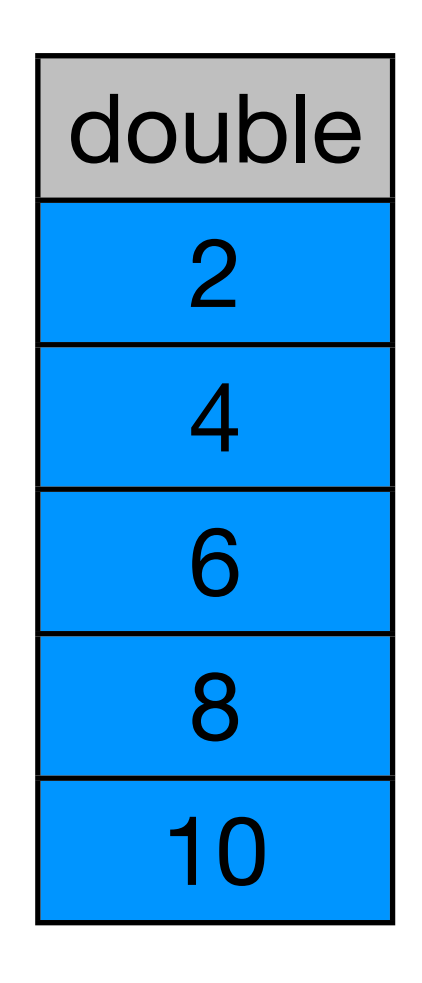

#### summarise(df, double =  $2 * value$ )

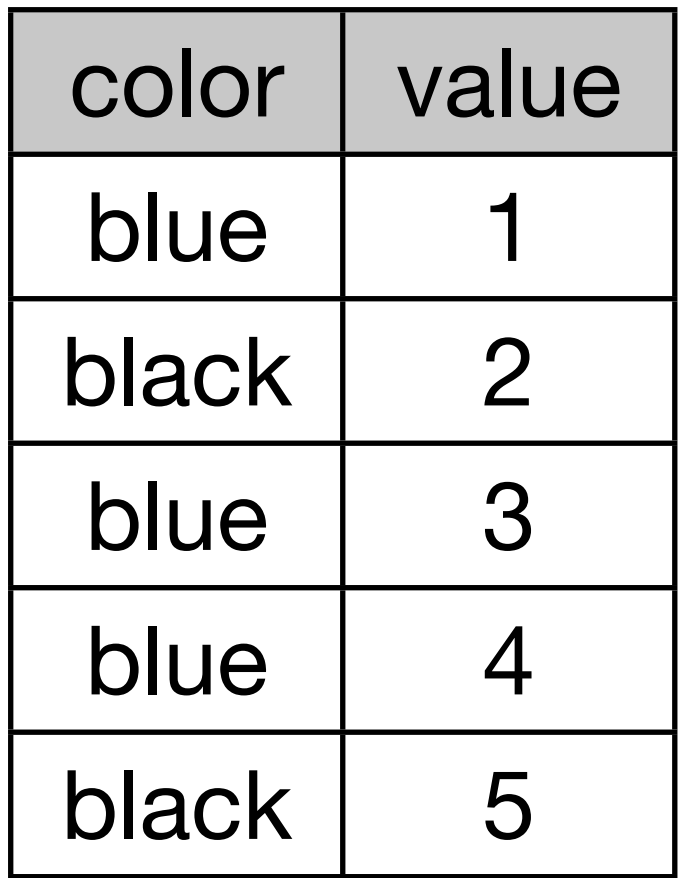

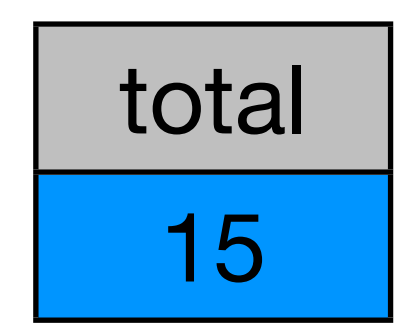

#### summarise(df, total = sum(value))

# summarise/summarize: short cut for creating # a summary

```
biggest <- data.frame(
   price.max = max(diamonds$price), 
  card.max = max(diamonds$carat))
```

```
biggest <- summarise(diamonds, 
  price.max = max(price),
  card.max = max(carat))
```
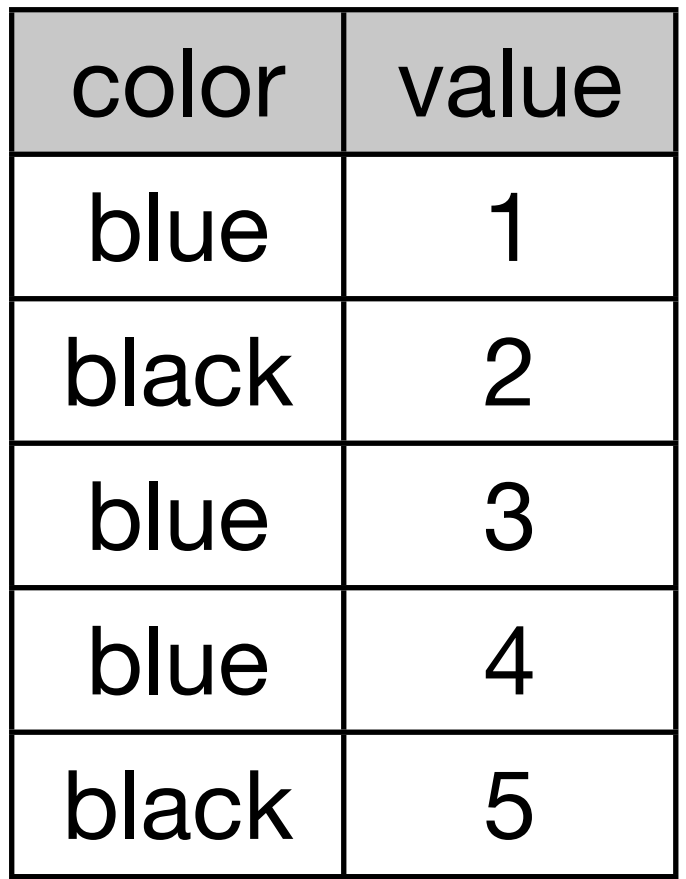

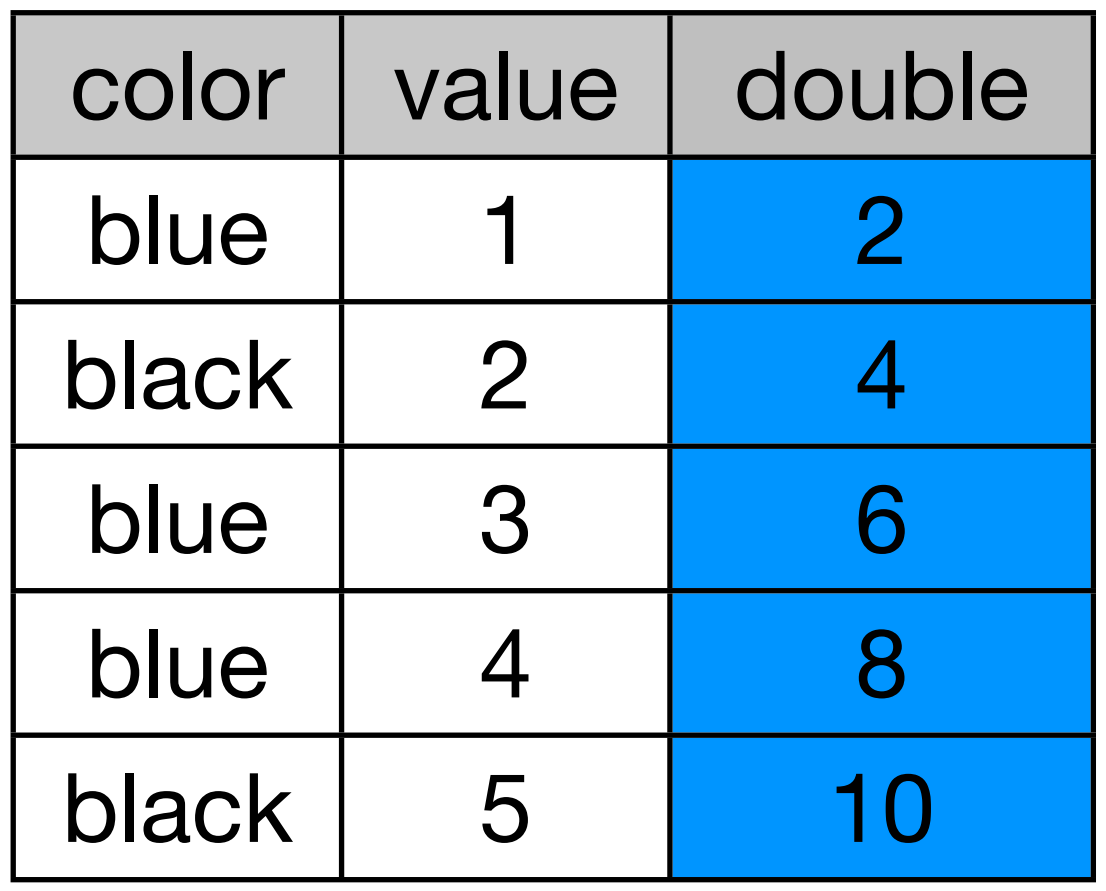

#### $mutate(df, double = 2 * value)$

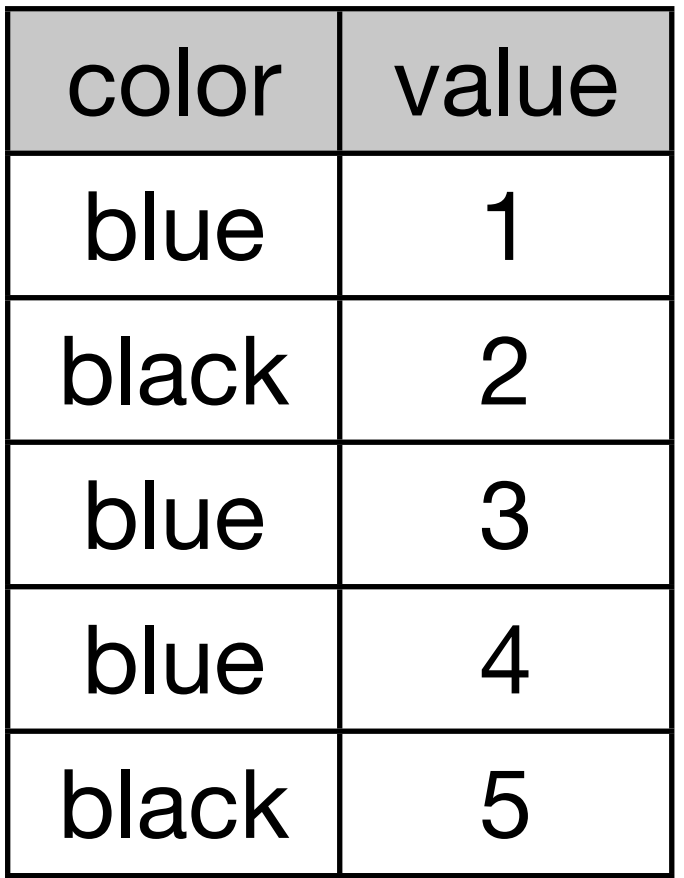

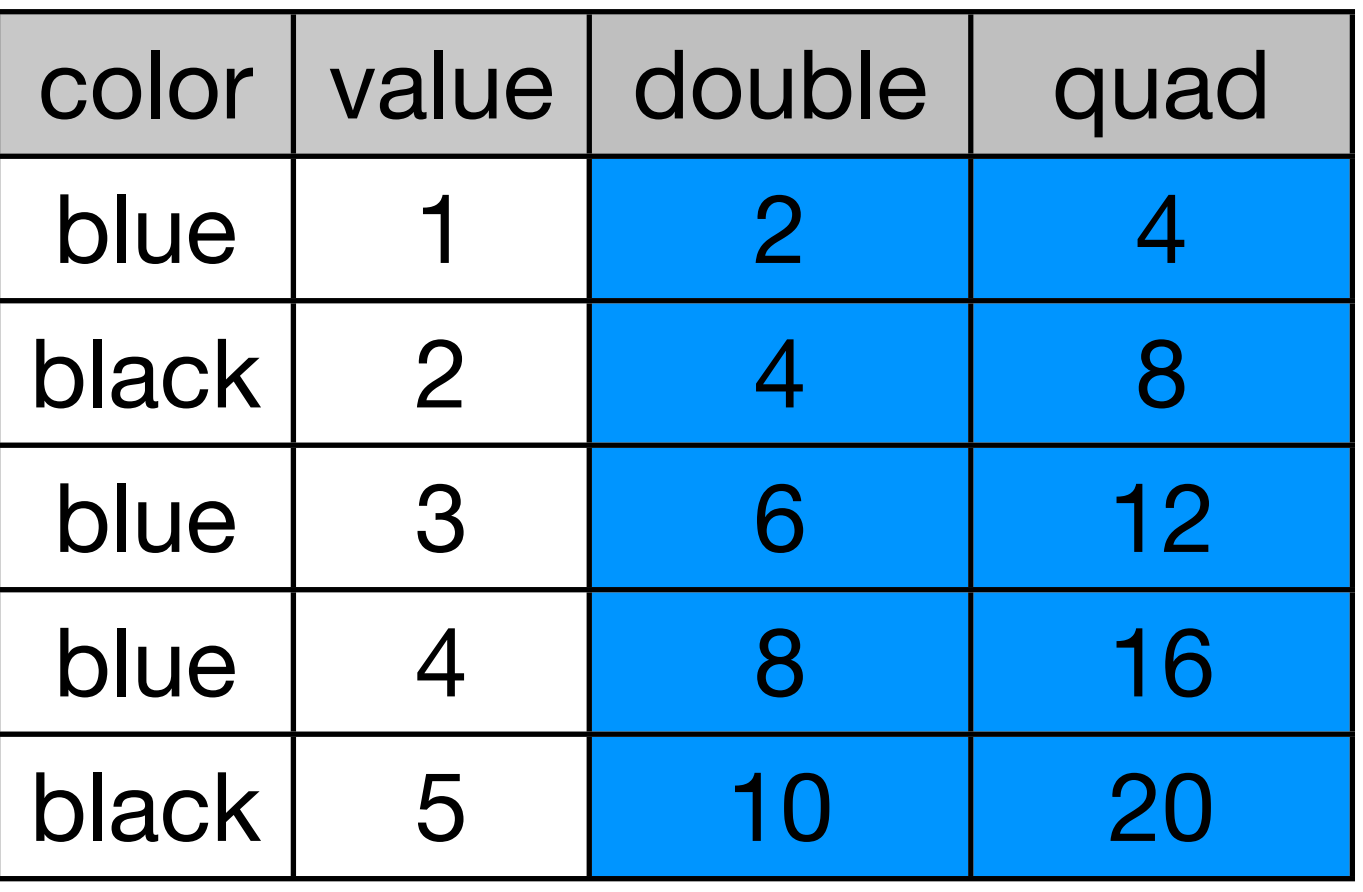

$$
\begin{array}{ll}\text{mutate(df, double = 2 * value,} \\ \text{quad = 2 * double)} \end{array}
$$

# mutate: short cut for adding new variables diamonds\$volume <- diamonds\$x \* diamonds\$y \* diamonds\$z diamonds\$density <- diamonds\$volume / diamonds\$carat

```
diamonds <- mutate(diamonds, 
  volume = x * y * z,
  density = volume / carat)
```
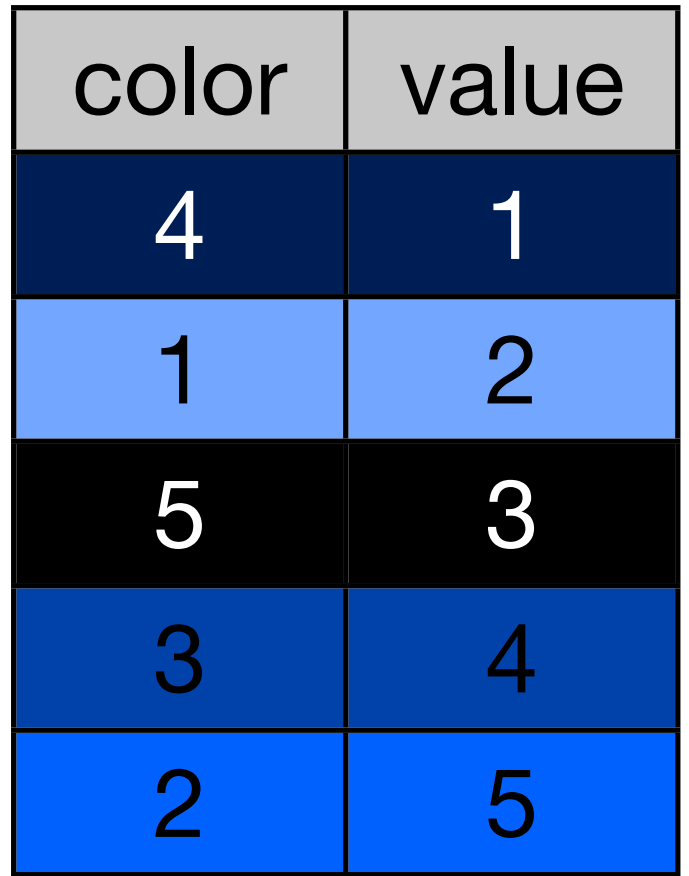

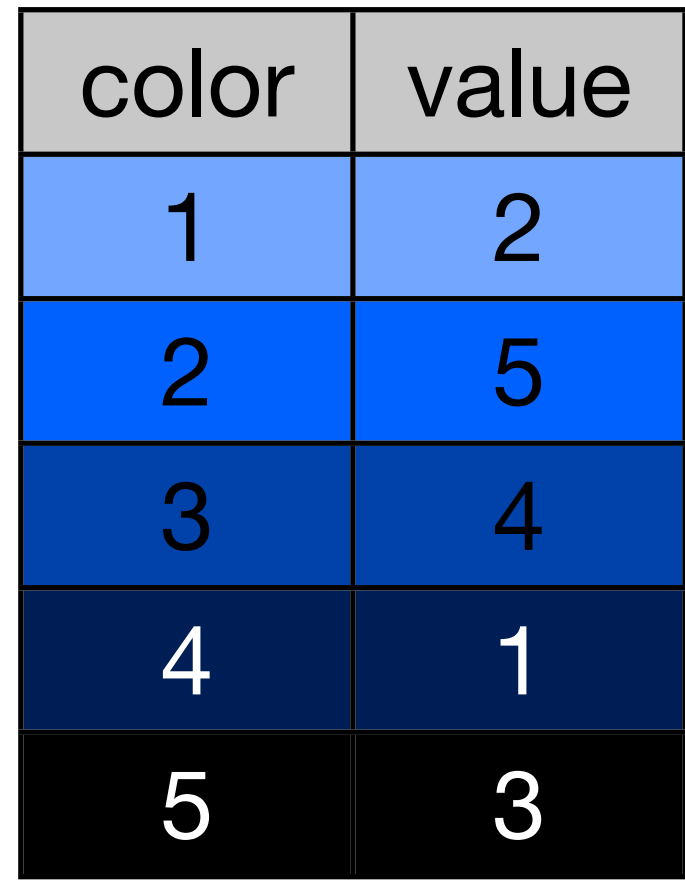

#### arrange(df, color)

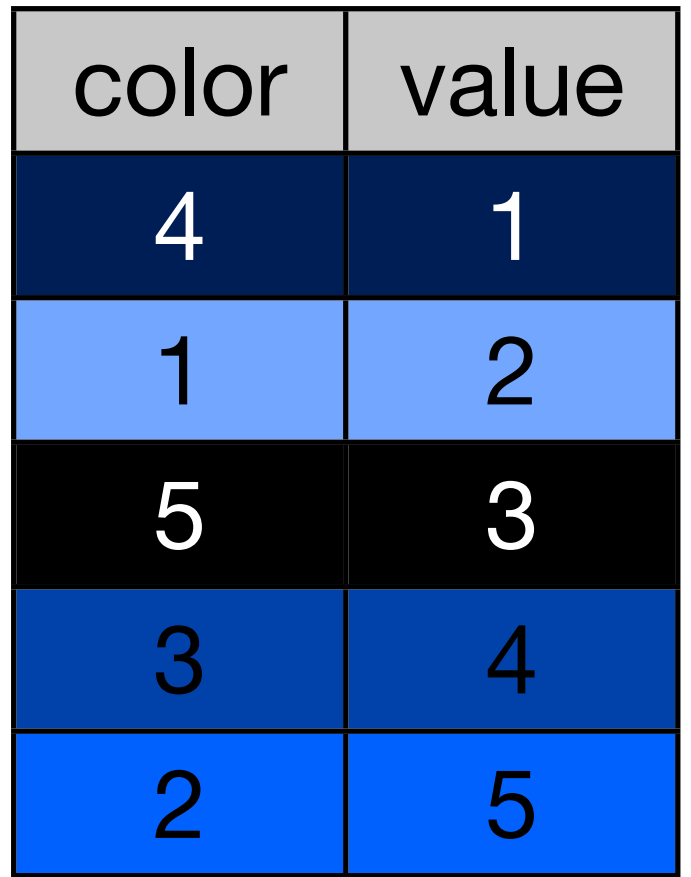

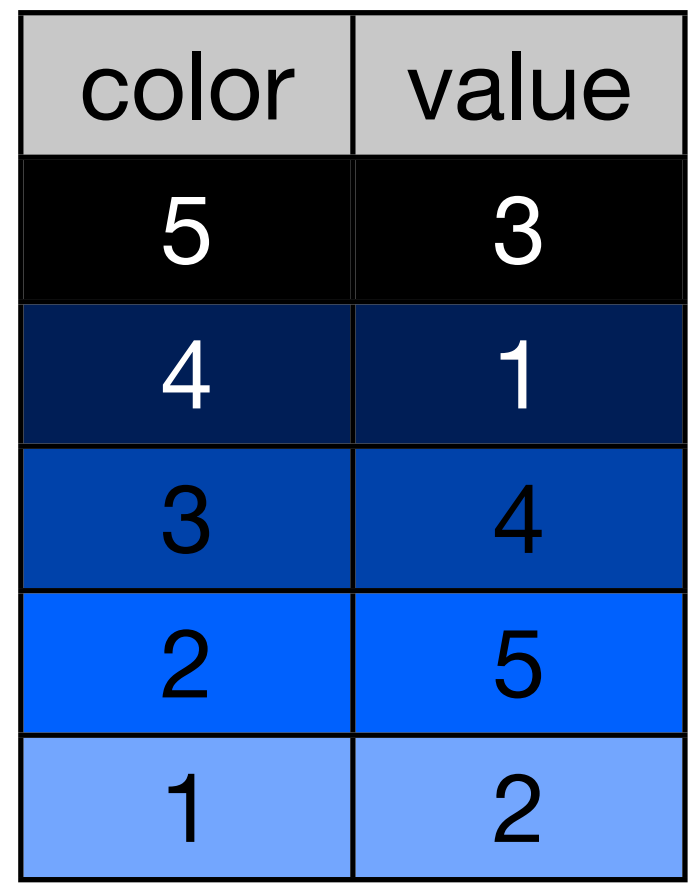

#### arrange(df, desc(color))

# arrange: short cut for reordering diamonds <- diamonds[order(diamonds\$price, desc(diamonds\$carat)), ]

diamonds <- arrange(diamonds, price, desc(carat))

### Your turn

Use summarise, mutate, subset and arrange to:

- Find all diamonds bigger than 3 carats and order from most expensive to cheapest.
- Add a new variable that estimates the diameter of the diamond (average of x and y).
- Compute depth (z / diameter \* 100) yourself. How does it compare to the depth in the data?

```
arrange(subset(diamonds, carat > 3), desc(price))
subset(arrange(diamonds, desc(price)), carat > 3)
biggest <- subsets(diamonds, carat > 3)
arrange(biggest, desc(price)
```

```
diamonds <- mutate(diamonds, 
  diameter = (x + y) / 2,
  depth2 = z / diameter * 100)
```
qplot(depth, depth2, data = diamonds) qplot(depth - depth2, data = diamonds)

# Aside: never use attach!

Non-local effects; not symmetric; implicit, not explicit.

Makes it very easy to make mistakes.

Use one of the shortcuts we just discussed or with(): with(diamonds, table(color, clarity)) # with is more general. Use in concert with other # functions, particularly those that don't have a data # argument

diamonds\$volume <- with(diamonds,  $x * y * z$ )

# This won't work: with(diamonds, volume  $\leftarrow$  x  $\star$  y  $\star$  z) # with only changes lookup, not assignment

# Iteration

# **Transform Visualise** Model

# Stories

Best data analyses tell a story, with a natural flow from beginning to end.

For homeworks, try and come up with a sequence that tell a story. Biggest mistake is stopping too early.

Stories about a small sample of the data can work well.

 $qplot(x, y, data = diamonds)$  $qplot(x, z, data = diamonds)$ 

```
# Start by fixing incorrect values
y_lbig \leftarrow diamonds$y > 10
z_{\text{big}} < - diamonds$z > 6
```

```
x zero <- diamonds$x == 0y_zero \leq diamonds$y == 0
z_zero \le diamonds$z == 0
```

```
diamonds$x[x_zero] <- NA
diamonds$y[y_zero | y_big] <- NA
diamonds$z[z_zero | z_big] <- NA
```

```
qplot(x, y, data = diamonds)# How can I get rid of those outliers?
```

```
qplot(x, x - y, data = diamonds)
qplot(x - y, data = diamonds)
qplot(x - y, data = diamonds, binwidth = 0.01)
last\_plot() + xlim(-0.5, 0.5)last.plot() + xlim(-0.2, 0.2)
```

```
asym \leq abs(diamonds$x - diamonds$y) > 0.2
diamonds_sym <- diamonds[!asym, ]
```

```
# Did it work?
qplot(x, y, data = diamonds\_sym)qplot(x, x - y, data = diamonds_sym)
# Something interesting is going on there!
qplot(x, x - y, data = diamonds_sym,
 geom = "bin2d", binwidth = c(0.1, 0.01))
```

```
# What about x and z?
qplot(x, z, data = diamonds\_sym)qplot(x, x - z, data = diamonds_sym)
```

```
# Subtracting doesn't work - z smaller than x and y
qplot(x, x / z, data = diamonds_sym)
```
# But better to log transform to make symmetrical qplot(x,  $log10(x / z)$ , data = diamonds\_sym)

# ...

```
# How does symmetry relate to price?
qplot(abs(x - y), price, data = diamonds_sym) +
   geom_smooth()
diamonds_sym <- mutate(diamonds_sym, 
  sym = zapsmall(<math>abs(x - y)</math>))
```

```
# Are asymmetric diamonds worth more?
qplot(sym, price, data = diamonds_sym) + geom_smooth()
```

```
qplot(sym, price, data = diamonds_sym, geom = "boxplot", 
 group = sym)qplot(sym, carat, data = diamonds_sym, geom = "boxplot", 
 group = sym)
```

```
qplot(carat, price, data = diamonds\_sym, colour = sym)qplot(log10(carat), log10(price), data = diamonds_sym, 
  colour = sym, group = sym) + geom_smooth(method = lm, se = F)
```
#### # Modelling

```
summary(lm(log10(price) \sim log10(carat) + sym, data = diamonds_sym))
# But statistical significance != practical 
# significance
```
sd(diamonds\_sym\$sym, na.rm = T) # [1] 0.02368828

# So 1 sd increase in sym, decreases log10(price) # by  $-0.01$  (= 0.23  $\star$   $-0.44$ )  $\#$  10  $\land$  -0.01 = 0.976 # So 1 sd increase in sym decreases price by ~2%